*Бизнесу или индивидуальному предпринимателю присвоена определенная категория риска, но они имеют основания не согласится. В этом случае, можно оспорить присвоенную категорию в соответствии с законом от 31.07.2020 № 248-ФЗ о государственном контроле через портал «Госуслуги». Расскажем подробнее, как оспорить категорию риска.*

## КАК ОСПОРИТЬ КАТЕГОРИЮ РИСКА ЧЕРЕЗ СЕРВИС «ГОСУСЛУГИ»?

С 2020 года на портале «Госуслуги» работает Сервис досудебного обжалования. Раньше через этот сервис можно было обжаловать решения только нескольких ведомств, сейчас добавлена функция «Жалоба на решение контрольных органов». По заявлению заместителя Председателя Правительства РФ Д. Григоренко, сервис — единая цифровая система, в которой аккумулируются все сведения о контрольной деятельности по всей России. Информация систематизируется по территории, видам надзора и контролируемых объектов, причинам проверки. Полученные данные используются для совершенствования контрольной связи и обратной связи с представителями бизнеса.

Чтобы обжаловать категорию риска бизнесу, индивидуальному предпринимателю или физическому лицу нужно подать жалобу на сайте «Госуслуг» в сервисе досудебного регулирования.

# ПОШАГОВАЯ ИНСТРУКЦИЯ

Сначала нужно зайти на портал «Госуслуги» в свой личный кабинет или если учетной записи нет зарегистрироваться.

## **Шаг первый**

На сайте заходим в каталог и выбираем услуги для юридических лиц, предпринимателей. В появившемся окне выбираем нужную категорию услуг.

#### **Шаг второй**

После перехода откроется окно с подробной информацией для подачи жалобы.

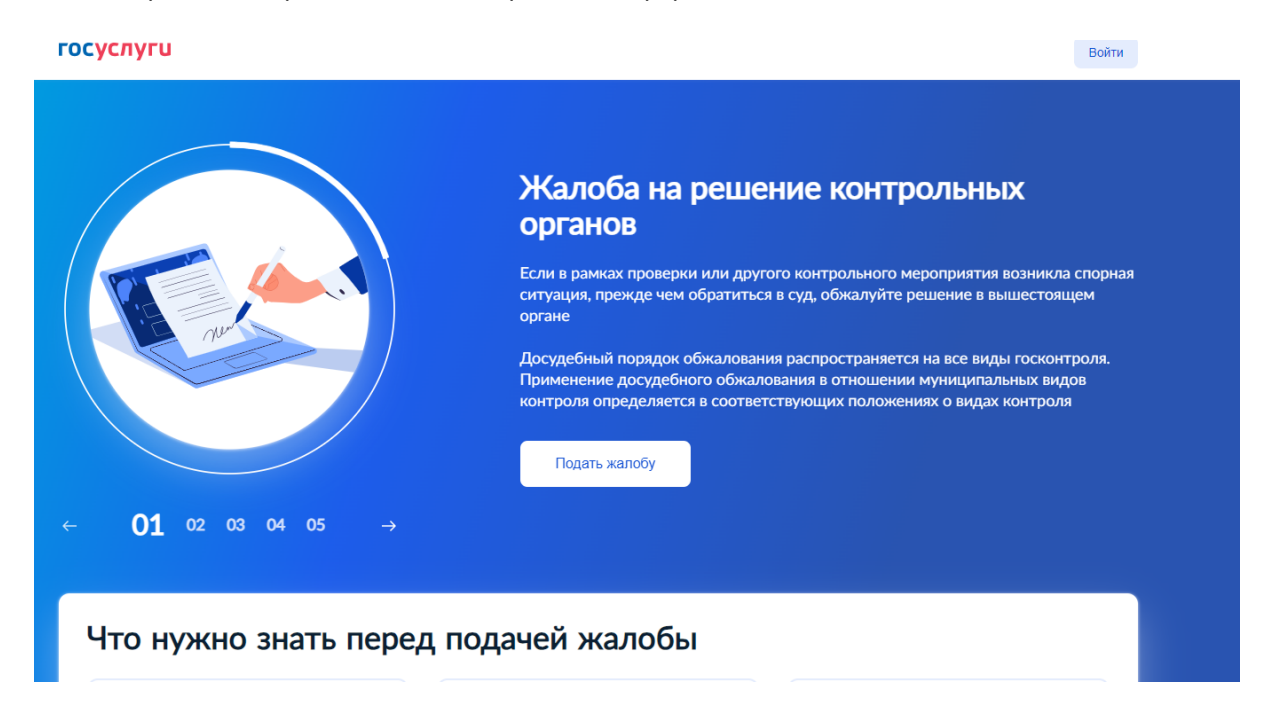

Для подачи жалобы необходимо предварительно подготовить документы и другие материалы для обоснования подачи жалобы, предоставить номер проведенной с нарушениями проверки. Кроме этого, нужно иметь в наличии электронную подпись руководителя предприятия или его доверенного лица.

Основаниями для жалобы являются действие или бездействие инспектора, документ (решение, предписание, акт), вынесенный после проведения контрольного мероприятия.

### **Шаг третий**

Выбрать основание для подачи жалобы. Спуститься ниже по странице и выбрать нужное.

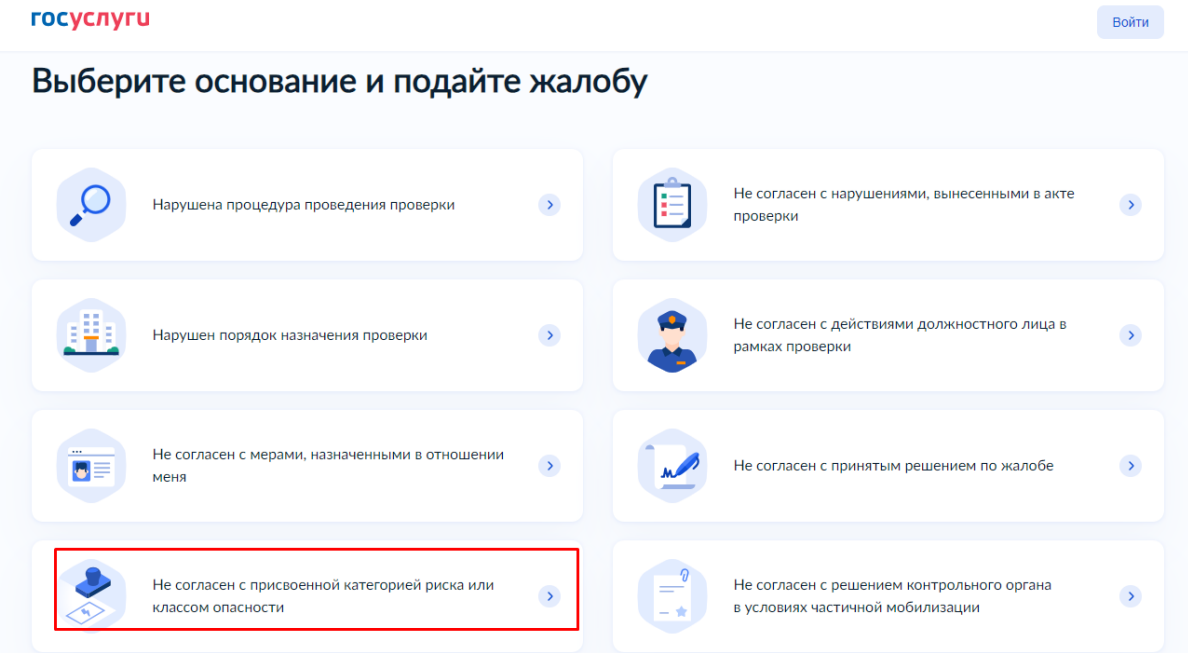

## **Шаг четвертый**

Заполнить и отправить форму жалобы. Для этого в форме указывается номер проверки, прикрепляются подтверждающие документы и описывается суть жалобы. Форма жалобы подписывается электронной подписью и отправляется на рассмотрение.

#### **Шаг пятый**

Дождаться уведомления о регистрации жалобы. В личный кабинет в течение суток придет номер регистрации жалобы, сроки ее рассмотрения и другая полезная информация.

После регистрации жалобы в течение 5 рабочих дней ведомство отправит мотивированный отказ или возьмет в работу. На рассмотрение жалобы установлен срок — не более 20 календарных дней. В этот временной промежуток можно отозвать жалобу или отправить дополнительные материалы к ней.

Варианты ответов ведомства после принятия решения:

- жалоба оставлена без удовлетворения;
- полная или частичная отмена решения;
- отмена и принятие нового решения;
- признание незаконными действия или бездействия должностных лиц.

Процедура обжалования, как показывает практика, проходит быстрее, чем указанный срок. Например, в 2021 году на обжалование требовалось — 15 дней, а в 2023 году — 11 дней.